Jméno a příjmení studenta: Název webu: Odkaz na web:

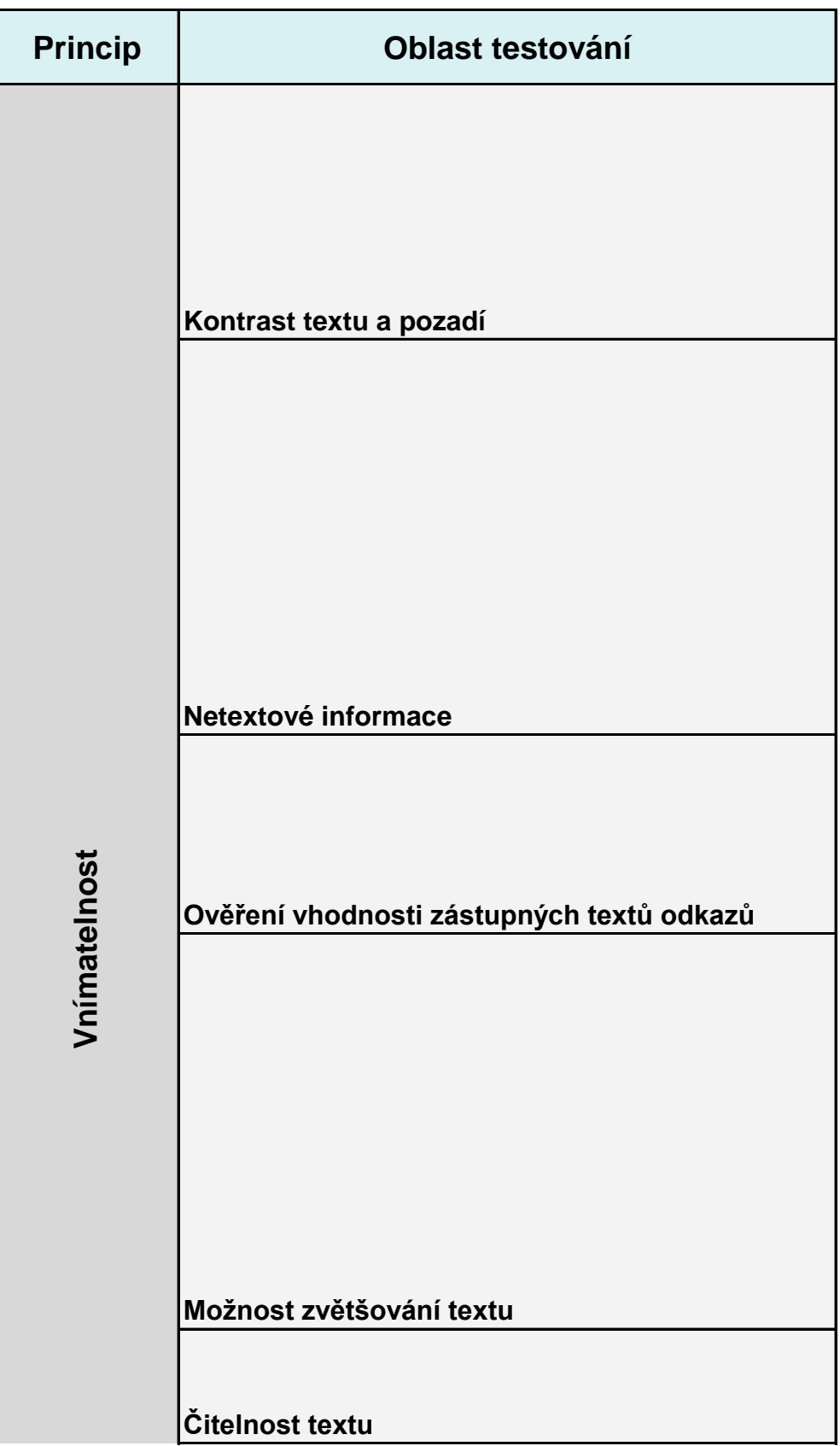

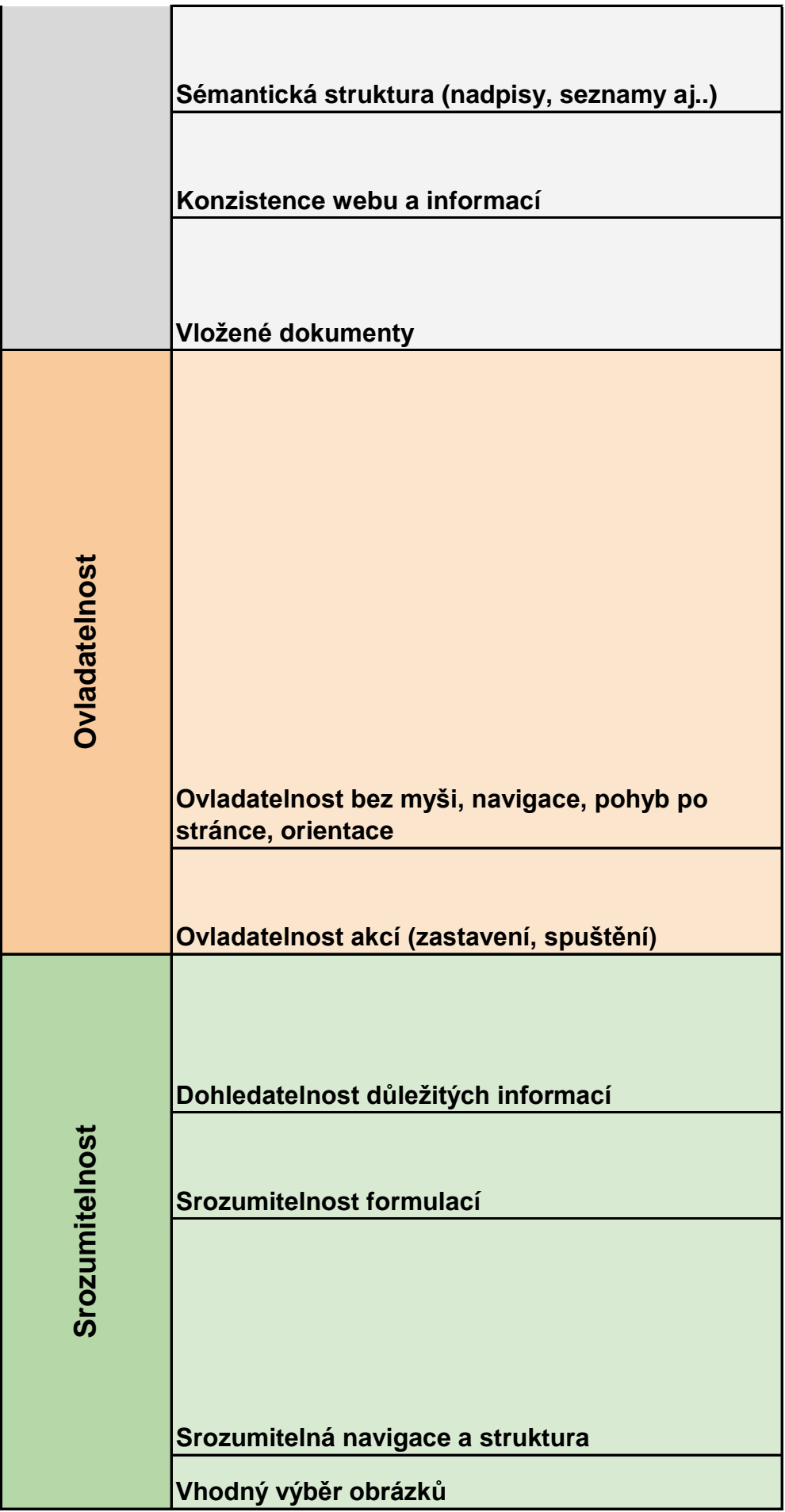

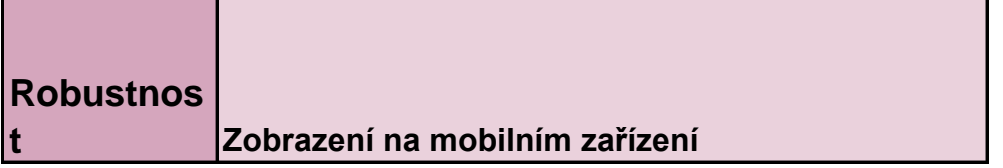

## **Návody a doporučení k testování**

Pomocí doplňku prohlížeče Chrome Color Contrast Analyzer zkontrolujte, jestli je na stránkách dostatečný kontrast textu a pozadí. Proveďte test vstupní stránky webu a ještě jedné Vámi zvolené stránky. Je kontrast dostatečný? Liší se vhodnost kontrastu nadpisů a běžného textu? Jsou na webu obrázky na pozadí, které znesnadňují čtení textu?

Nápověda k nástroji Color contrast analyzer:

https://docs.google.com/document/d/1YDzAN-

1eS2DYFQ3MMuEd71Aht9lFt5AgkZhwK7DngQM/edit?usp=sharing

Otevřete si v prohlížeči hlavní stránku webu organizace a poté v prohlížeči Chrome použijte doplněk Web developer (klikněte na ikonu ozubeného kolečka v prohlížeči vpravo nahoře, která jej zastupuje). V nabídce Web developeru na záložce Images zvolte možnost Hide Images. Po skrytí obrázků zjistěte, zda jsou v textové podobě dostupné všechny informace, které jsou k dispozici při běžném zobrazení stránky.

 V dalším kroku zkontrolujte, jestli mají obrázky vhodné zástupné texty pomocí možnosti Display Alt Attributes – můžete si také pomoci položkou Outline Images without Alt Attributes, která zvýrazní obrázky bez alternativního textu.

Nápověda k rozšíření Web Developer:

https://docs.google.com/document/d/1e2bKOVgfxNEZZhezWjIiOe\_nTs5F 4-Z6zLIYCZJQaJE/edit?usp=sharing

Na další kartě prohlížeče si otevřete několik libovolných dalších stránek webu, např. stránku s aktualitami, informacemi o službách nebo o akcích. Nejprve na jedné a poté na druhé stránce najděte všechny odkazy (ať již směřují a jinou stránku stejného webu nebo ven). Představte si, že máte k dispozici pouze zástupné texty odkazů bez okolního textu, a zhodnoťte, zda jsou srozumitelné i bez kontextu, nevyskytují se v nich výrazy typu "klikněte zde" apod.

Na hlavní stránce případně na jiné stránce, kde jsou obrázky, zvětšete velikost zobrazení pomocí zvětšovacího nástroje prohlížeče. To je možné pomocí klávesové zkratky sestávající z kláves "CTRL" se zároveň stisknutou klávesou "+" ("Ctrl" + "+"), případně mínus pro zmenšení ("Ctrl" + "-"). Do běžné velikosti se vrátíte kombinací kláves "STRL" + "0". Alternativně můžete použít nabídku prohlížeče Chrome (klikněte na tři tečky pod sebou v pravém horním rohu prohlížeče a z nabídky vyberte položku Lupa. Zkontrolujte, zda při zvětšení jsou čitelné ty obrázky, které vyjadřují nějaký významový text (pokud na webu takové obrázky jsou), zda je možné číst veškerý text (například zda text nepřeteče za nedosažitelný okraj stránky), zda obrázky nebo jiné prvky stránky nezakrývají text nebo ovládací prvky (navigaci, tlačítka pro odeslání formuláře apod.), nebo zda nemáte jiné problémy, které jsou způsobené zvětšením zobrazení. Podívejte se, zda se vám text na webu dobře čte. Jsou písmena dostatečně velká, nejsou příliš tenká nebo úzká, nepoužívá stránka font, který ztěžuje čtení?. Je mezi řádky a odstavci dostatečná mezera pro pohodlné čtení?

Je na webu správně použita sémantická struktura? Použijte nástroj HeadinsMap ke kontrole struktury a hierarchie nadpisů. Zkontrolujte také, zda informace na webu, které vyjadřují nějaký výčet, jsou uvedeny formou seznamu

Jsou webové stránky konzistenční? Např. je navigace nebo další prvky stránky, používány stejtě (jsou na svém místě, mají konzistentní vzhled)? Používá web pro stejnou věc na různých dílčích stránkách webu stejné termíny?

Jsou dokumenty, které jsou na we vložené formou odkazu, vnímatelné jako text (tj. nejsou vložené pouze formou obrázku)? Textovou podobu můžete rychle zkontrolovat tak, že zkusíte text zkopírovat. V případě, že zkopírovat nejde (a je možné udělat pouze snímek vybrané části dokumentu), dokument není přístupný.

Zadejte do webového prohlížeče adresu hlavní stránky webu organizace a poté se po stránce pohybujte pouze pomocí klávesnice (informace k ovládání klávesnice najdete níže). Při pohybu po stránce zhodnoťte, zda se pouze pomocí klávesnice dostanete na všechny ovládací prvky stránky (menu, odkazy, tlačítka, pole formulářů) a můžete spustit požadovanou akci (otevření nové stránky nebo dokumentu, zahájení vyhledávání, odeslání formuláře apod.), zda jste schopni (opět pouze pomocí klávesnice) dostat se zpět na ovládací prvky na začátku stránky, zda je při ovládání z klávesnice možné přeskočit navigaci (menu) a skočit rovnou na první odkaz v hlavním obsahu stránky. Zhodnoťte, zda dostatečně zřetelně vidíte, na kterém odkazu na stránce se právě nacházíte (adresy odkazů, na kterých se právě nacházíte, byste zároveň měli vidět v levé dolní části prohlížeče).

Pohyb pomocí klávesnice:

- Klávesou tab přesunete kurzor na další odkaz nebo aktivní prvek,

- pomocí zkratky shift + tab se vrátíte na předchozí aktivní prvek,

- pomocí klávesy enter potvrzujete akce a otevíráte odkazy,

 - pomocí šipek se posunujete na stránce nahoru a dolů, mezerník umožňuje výběr možností ve formulářích.

Zkontrolujte, zda na webu nehraje hudba na pozadí nebo video, které nemůžete vypnout. Ověrte, že všechny akce a pohyby nebo změny na stránce, které se automaticky spustily při zobrazení stránky, můžete zastvit/vypnout

Otevřete si vstupní stránku webu a pomocí informací a odkazů na stránce se pokuste najít tyto informace: O jakou organizaci jde a jaké služby nabízí, jaká je její cílová skupina. Je možné danou organizaci navštívit? Jak se k ní dostanete, jaká je provozní doba? Můžete zkusit najít i jiné informace, které Vám pro danou organizaci připadají důležité

Jsou na webu používaná srozumitelné výrazy a srozumitelné formulace? Jsou zde používány všeobecně známé termíny? Pokud ne, jsou termíny na webu vysvětleny? Nejsou na webu použity nesrozumitelné zkratky? Mají stránky srozumitelnou strukturu a navigaci? Jsou jednotlivé prvky stránky (navigace, hlavní obsah, rychlé odkazy, vyhledávání na stránkách, přepínač jazyků apod. tam, kde byste je hledali? Je hlavní navigace logicky uspořádaná? Zkuste projít jednotlivé položky hlavní navigace a podívat se na vnořené položky. Myslíte se, že zařazení vnořených položek k dané položce hlavní navigace dává smysl? Jsou pro hlavní nebo dílčí navigaci použitý výstižné termíny či formulace? Je na webu možné vyhledávat? Dá se vyhledávací pole snadno najít? Pokud vyhledávání není k dispozici, vnímáte to jako problém? PRoč?

Jsou ilustrační obrázky vhodně zvoleny? Mají jednotný styl? Je na první pohled patrné, co představují?

Je stránka přizpůsobená mobilům? Musíte při práci s webem horizontálně posouvat zobrazení z prava doleva nebo je stránka přizpůsobená zobrazení na mobllním zařízení. Jste schopní dostat se ke všem položkám menu i na mobilním telefonu? Jsou i na mobilním telefonu dohledatelné všechny důležité informace?

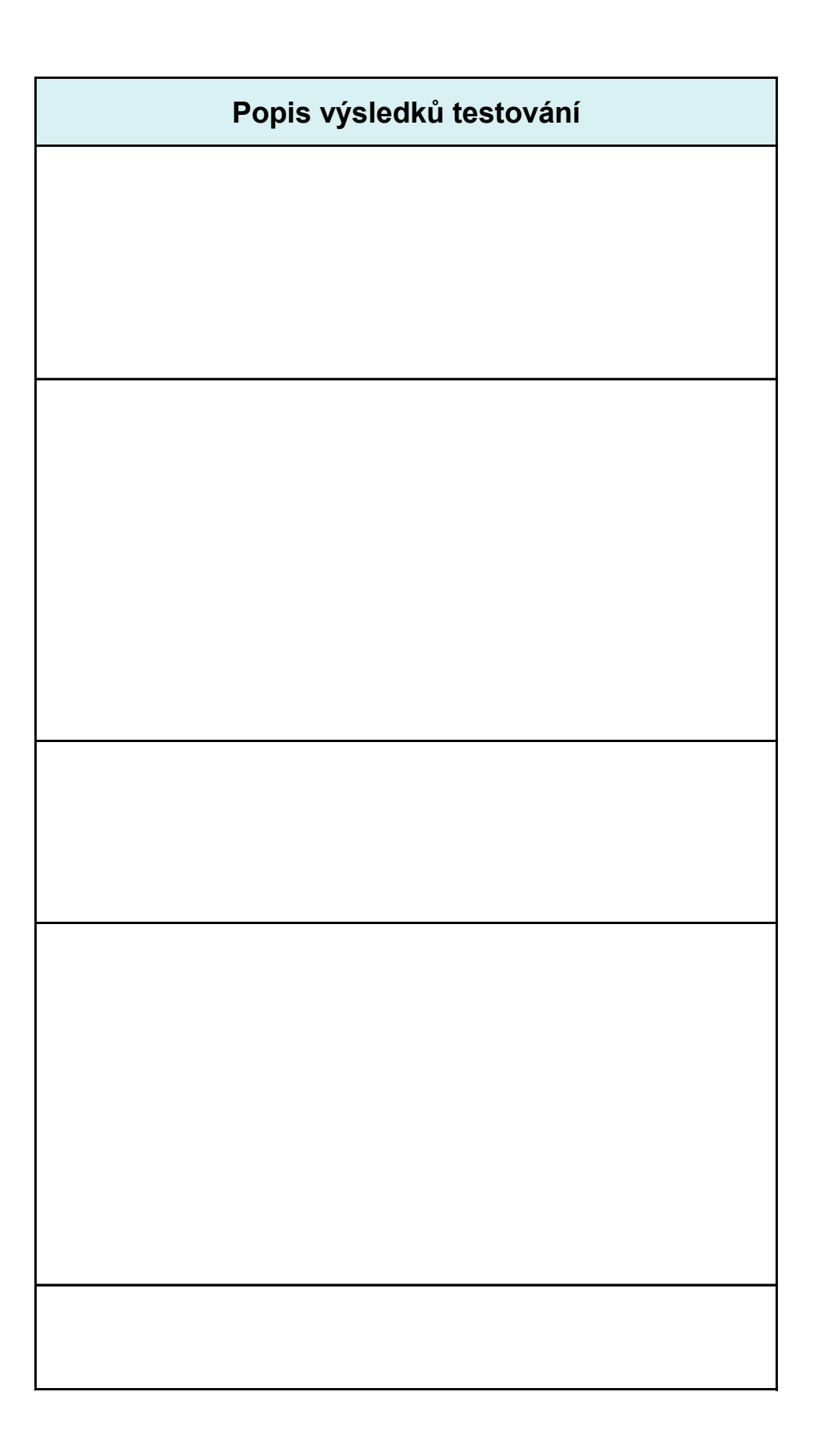

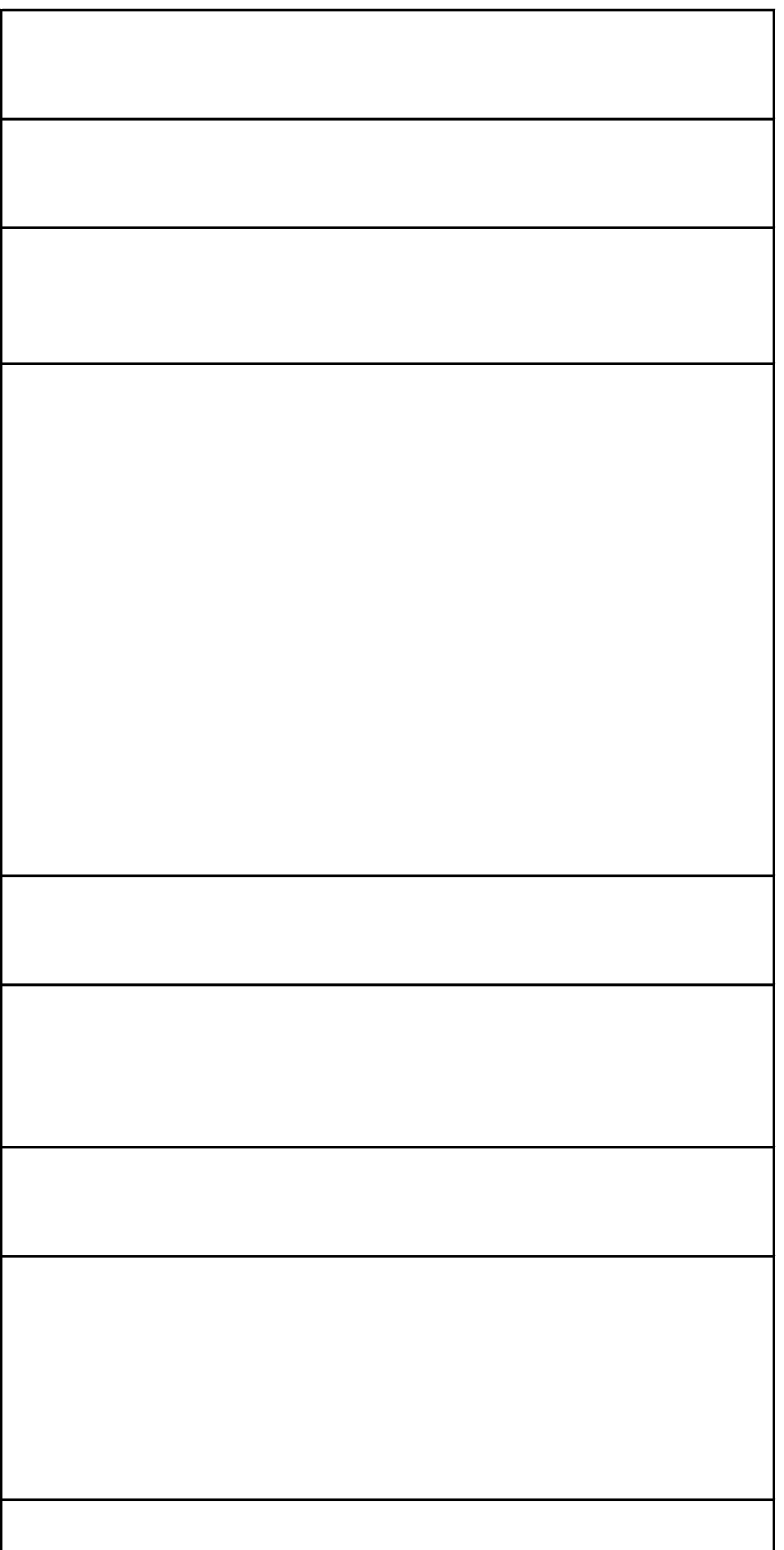

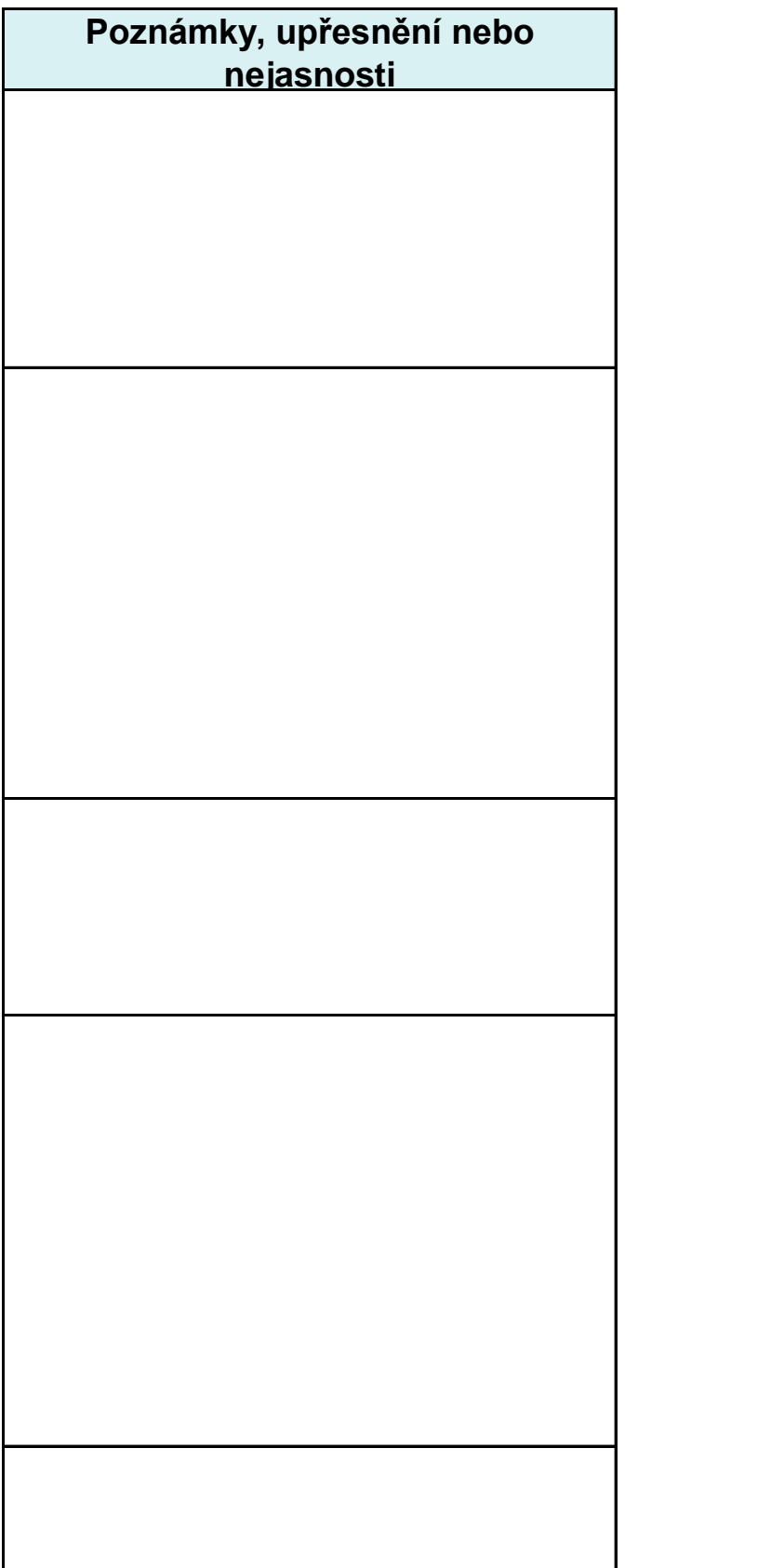

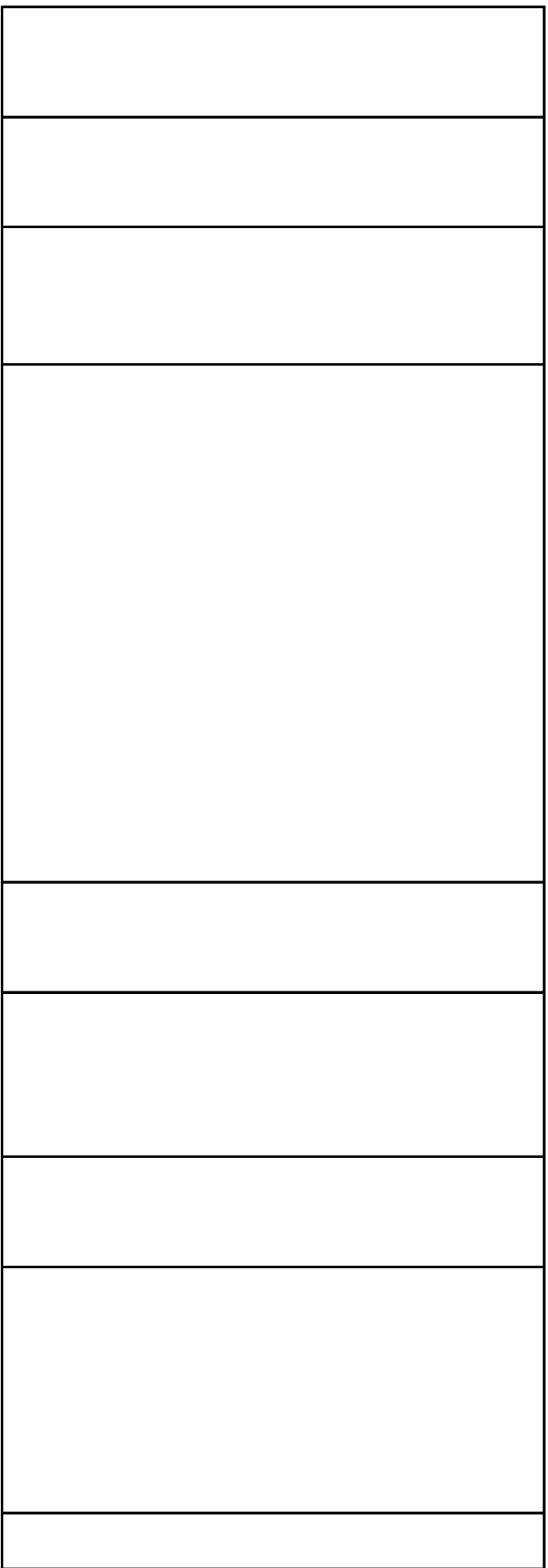

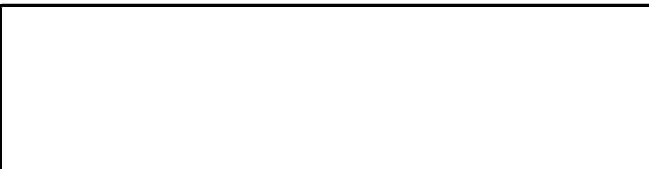